## ZENworks 2017 Quick Reference - Bundle Features and Options

December 2016

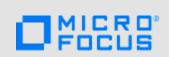

The information in this document helps you to quickly and easily find the information related to various bundle features and options.

| Features              | Options                    | Ope           | Operating System |           |  |
|-----------------------|----------------------------|---------------|------------------|-----------|--|
|                       | .1                         | Windows       | Linux            | Macintosh |  |
| Bundle Types          | Linux Bundle               | х             | ✓                | х         |  |
|                       | Linux Dependency Bundle    | х             | ✓                | х         |  |
|                       | Macintosh Bundle           | x             | х                | 1         |  |
|                       | Preboot Bundle             | ✓             | х                | х         |  |
|                       | Windows Bundle             | ✓             | х                | х         |  |
|                       | Patch Bundle               | ✓             | х                | х         |  |
|                       | Linux Patch Bundle         | x             | ✓                | х         |  |
|                       | Mac Patch Bundle           | х             | х                | 1         |  |
|                       | Relationships, Assignments | and Schedules | 1                | 1         |  |
| Device Assignments    | Device Groups              | ✓             | ✓                | ✓         |  |
|                       | Device Folder              | ✓             | ✓                | ✓         |  |
| User Assignments      | Users                      | ✓             | X                | x         |  |
|                       | User Groups                | ✓             | X                | X         |  |
| Shortcut Location     | Application Window         | ✓             | <b>√</b>         | <b>✓</b>  |  |
|                       | Quick Launch               | ✓             | х                | х         |  |
|                       | Desktop                    | ✓             | х                | х         |  |
|                       | System Tray                | ✓             | х                | х         |  |
|                       | Start Menu                 | ✓             | х                | x         |  |
| Availability Schedule | Date Specific              | ✓             | <b>√</b>         | <b>√</b>  |  |
|                       | Recurring                  | ✓ <b>/</b>    | 1                | 1         |  |

| Features              | Options                                | Оре      | erating Sys | stem      |
|-----------------------|----------------------------------------|----------|-------------|-----------|
|                       |                                        | Windows  | Linux       | Macintosh |
| Launch Schedule       | Date Specific                          | ✓        | ✓           | ✓         |
|                       | Recurring                              | ✓        | ✓           | ✓         |
|                       | Events*                                | ✓        | x           | х         |
| Distribution Schedule | Date Specific                          | ✓        | ✓           | ✓         |
|                       | Recurring                              | ✓        | ✓           | ✓         |
|                       | Events*                                | ✓        | х           | х         |
|                       | Wake on LAN                            | ✓        | ✓           | х         |
|                       | Install Immediately After Distribution | ✓        | ✓           | ✓         |
|                       | Install Immediately After Installation | ✓        | ✓           | ✓         |
|                       | Launch Immediately After Installation  | ✓        | 1           | ✓         |
| *Events in Launch &   | User Login Event                       | <b>√</b> | х           | х         |
| Distribution Schedule | User Logout Event                      | ✓        | х           | х         |
|                       | Device Boot Event                      | ✓        | х           | х         |
|                       | On Device Lock                         | ✓        | х           | х         |
|                       | On Device Unlock                       | ✓        | х           | х         |
|                       | ZENworks Login                         | ✓        | х           | х         |
|                       | ZENworks Logout                        | ✓        | х           | х         |
|                       | Device Connecting to Network           | ✓        | х           | х         |
| Attempt a Dry Run     |                                        | X        | <b>√</b>    | х         |
| Requirements          |                                        |          |             |           |
| Filter Conditions     | Architecture                           | ✓        | ✓           | ✓         |
|                       | Bundle Installed                       | ✓        | ✓           | ✓         |
|                       | Configuration Location                 | ✓        | ✓           | ✓         |
|                       | Configuration Network Environment      | ✓        | ✓           | ✓         |
|                       | Connected                              | ✓        | ✓           | ✓         |

| Features          | Options                          | Operating System |       |           |
|-------------------|----------------------------------|------------------|-------|-----------|
|                   |                                  | Windows          | Linux | Macintosh |
| Filter Conditions | Connection Speed                 | ✓                | ✓     | 1         |
|                   | Disk Space Free                  | ✓                | ✓     | 1         |
|                   | Disk Space Total                 | ✓                | ✓     | 1         |
|                   | Disk Space Used                  | <b>√</b>         | ✓     | 1         |
|                   | Environment Variable Exists      | ✓                | ✓     | ✓         |
|                   | Environment Variable Value       | ✓                | ✓     | ✓         |
| Filter Conditions | File Date                        | ✓                | ✓     | ✓         |
|                   | File Exists                      | ✓                | ✓     | 1         |
|                   | File Size                        | ✓                | ✓     | 1         |
|                   | File Version                     | ✓                | х     | х         |
|                   | IP Segment                       | ✓                | ✓     | ✓         |
|                   | Linux Distribution               | х                | ✓     | х         |
|                   | Linux Kernal Version             | х                | ✓     | х         |
|                   | Linux Service Pack               | х                | ✓     | х         |
|                   | Logged on to Primary Workstation | ✓                | X     | x         |
|                   | Mac Distribution                 | х                | X     | ✓         |
|                   | Memory                           | ✓                | ✓     | ✓         |
|                   | Novell Client Installed          | ✓                | X     | x         |
|                   | Operating System -Windows        | ✓                | X     | x         |
|                   | Primary User is Logged in        | ✓                | X     | x         |
|                   | Processor Family                 | ✓                | ✓     | ✓         |
|                   | Processor Speed                  | ✓                | ✓     | ✓         |
|                   | Registry Key Exists              | ✓                | X     | x         |
|                   | Registry Key Value               | ✓                | X     | x         |
|                   | Registry Key & Value Exists      | ✓                | х     | x         |
|                   | Service Exists                   | ✓                | ✓     | ✓         |
|                   | Version of Application           | X                | X     | ✓         |
|                   | Specified Devices                | ✓                | ✓     | ✓         |
|                   | Version of RPM                   | x                | ✓     | ✓         |

| Features   | Options                                                | Ор       | Operating System |           |  |
|------------|--------------------------------------------------------|----------|------------------|-----------|--|
|            |                                                        | Windows  | Linux            | Macintosh |  |
|            | ZENworks Agent Version (Filter Conditions - continued) | 1        | x                | х         |  |
| Actions    |                                                        | -        | 1                | 1         |  |
| Distribute | Distribute Files                                       | ✓        | ✓                | 1         |  |
|            | Launch Executable                                      | 1        | х                | х         |  |
|            | Launch Java Application                                | ✓        | ✓                | ✓         |  |
|            | Launch Linux Executable                                | х        | ✓                | х         |  |
|            | Launch Mac Executable                                  | х        | х                | ✓         |  |
|            | Prompt User                                            | ✓        | ✓                | ✓         |  |
|            | Run Script                                             | ✓        | ✓                | ✓         |  |
| Install    | Apply Personality                                      | <b>✓</b> | x                | x         |  |
|            | Copy Directory                                         | ✓        | <b>√</b>         | ✓         |  |
|            | Copy Files                                             | ✓        | <b>√</b>         | ✓         |  |
|            | Create or Delete Directory                             | ✓        | 1                | ✓         |  |
|            | Delay                                                  | ✓        | х                | х         |  |
|            | Display Message                                        | ✓        | 1                | <b>√</b>  |  |
|            | Edit INI File                                          | ✓        | х                | x         |  |
|            | Edit Text File                                         | ✓        | 1                | <b>√</b>  |  |
|            | End Process                                            | ✓        | х                | x         |  |
|            | File Removal                                           | ✓        | <b>√</b>         | <b>√</b>  |  |
|            | Install Bundle                                         | ✓        | 1                | ✓         |  |
|            | Install Directory                                      | ✓        | ✓                | 1         |  |
|            | Install Files                                          | ✓        | 1                | <b>√</b>  |  |
|            | Install MSI                                            | ✓        | х                | х         |  |
|            | Install MSP                                            | ✓        | х                | х         |  |
|            | Install Network MSI                                    | ✓        | х                | х         |  |
|            | Install RPM                                            | х        | <b>√</b>         | ✓         |  |
|            | Launch Bundle                                          | <b>√</b> | <b>√</b>         | <b>√</b>  |  |
|            |                                                        | •        | •                |           |  |

| Features | Options                    | Operating System |          |           |
|----------|----------------------------|------------------|----------|-----------|
|          |                            | Windows          | Linux    | Macintosh |
| Install  | Launch Executable          | ✓                | х        | х         |
|          | Launch Java Application    | ✓                | ✓        | 1         |
|          | Launch Linux Executable    | X                | ✓        | 1         |
|          | Launch Mac Executable      | х                | х        | ✓         |
|          | Prompt User                | ✓                | ✓        | ✓         |
|          | Reboot or Shutdown         | ✓                | ✓        | ✓         |
|          | Registry Edit              | ✓                | Х        | х         |
|          | Run Script                 | ✓                | ✓        | ✓         |
|          | Start or Stop Service      | ✓                | ✓        | ✓         |
|          | Store Personality          | ✓                | х        | х         |
|          | Uninstall Bundle           | ✓                | ✓        | ✓         |
|          | Uninstall RPM              | х                | ✓        | ✓         |
| Launch   | Apply Personality          | <b>√</b>         | X        | X         |
|          | Copy Directory             | ✓                | <b>√</b> | ✓         |
|          | Copy Files                 | ✓                | ✓        | <b>√</b>  |
|          | Create or Delete Directory | ✓                | 1        | ✓         |
|          | Delay                      | ✓                | х        | х         |
|          | Display Message            | ✓                | ✓        | ✓         |
|          | Edit INI File              | ✓                | х        | х         |
|          | Edit Text File             | ✓                | ✓        | ✓         |
|          | End Process                | ✓                | х        | х         |
|          | File Removal               | ✓                | ✓        | ✓         |
|          | Install Bundle             | ✓                | ✓        | ✓         |
|          | Install Directory          | ✓                | ✓        | ✓         |
|          | Install Files              | ✓                | ✓        | ✓         |
|          | Launch Bundle              | ✓                | ✓        | ✓         |
|          | Launch Executable          | ✓                | х        | х         |
|          | Launch Java Application    | ✓                | ✓        | ✓         |
|          | Launch Linux Executable    | х                | 1        | <b>√</b>  |

| Features | Options                                | Operating System |          |           |  |
|----------|----------------------------------------|------------------|----------|-----------|--|
|          |                                        | Windows          | Linux    | Macintosh |  |
| Launch   | Launch Mac Executable                  | х                | х        | ✓         |  |
|          | Launch URL                             | ✓                | х        | х         |  |
|          | Launch windows Thin Client Application | ✓                | х        | x         |  |
|          | Prompt User                            | ✓                | ✓        | ✓         |  |
|          | Reboot or Shutdown                     | ✓                | ✓        | ✓         |  |
|          | Registry Edit                          | ✓                | х        | x         |  |
|          | Run Script                             | ✓                | ✓        | ✓         |  |
|          | Start/Stop Service                     | ✓                | ✓        | ✓         |  |
|          | Store Personality                      | ✓                | х        | х         |  |
|          | Repair Bundle                          | ✓                | X        | х         |  |
| Repair   | Copy Directory                         | <b>√</b>         | <b>√</b> | <b>✓</b>  |  |
|          | Copy Files                             | ✓                | ✓        | ✓         |  |
|          | Create or Delete Directory             | ✓                | ✓        | ✓         |  |
|          | Delay                                  | ✓                | х        | x         |  |
|          | Display Message                        | ✓                | ✓        | ✓         |  |
|          | Edit INI File                          | ✓                | х        | x         |  |
|          | Edit Text File                         | ✓                | ✓        | ✓         |  |
|          | File Removal                           | ✓                | ✓        | ✓         |  |
|          | Install Directory                      | ✓                | ✓        | ✓         |  |
|          | Install Files                          | ✓                | ✓        | ✓         |  |
|          | Launch Executable                      | ✓                | х        | х         |  |
|          | Launch Java Application                | ✓                | ✓        | ✓         |  |
|          |                                        |                  |          |           |  |

| Features  | Options                 | Operating System |       |           |
|-----------|-------------------------|------------------|-------|-----------|
|           |                         | Windows          | Linux | Macintosh |
|           | Launch Linux Executable | X                | ✓     | ✓         |
|           | Launch Mac Executable   | х                | х     | ✓         |
|           | Prompt User             | ✓                | ✓     | ✓         |
|           | Reboot or Shutdown      | ✓                | ✓     | 1         |
|           | Registry Edit           | ✓                | х     | х         |
|           | Run Script              | ✓                | ✓     | 1         |
|           | Bundle                  | ✓                | ✓     | 1         |
|           | Install Actions         | ✓                | ✓     | ✓         |
| Uninstall | Delay                   | ✓                | x     | X         |
|           | Display Message         | ✓                | ✓     | 1         |
|           | Edit INI File           | ✓                | х     | х         |
|           | Edit Text File          | ✓                | ✓     | ✓         |
|           | End Process             | ✓                | х     | х         |
|           | File Removal            | ✓                | ✓     | ✓         |
|           | Launch Executable       | ✓                | х     | x         |
|           | Launch Java Application | ✓                | ✓     | ✓         |
|           | Launch Linux Executable | х                | ✓     | ✓         |
|           | Launch Mac Executable   | х                | х     | ✓         |
|           | Prompt User             | ✓                | ✓     | ✓         |
|           | Reboot or Shutdown      | ✓                | ✓     | ✓         |
|           | Registry Edit           | ✓                | х     | х         |
|           | Run Script              | ✓                | ✓     | ✓         |
|           | Start or Stop Service   | ✓                | ✓     | ✓         |
|           | Undo Install Actions    | ✓                | ✓     | ✓         |
|           | Uninstall Bundle        | ✓                | ✓     | 1         |
|           | Uninstall RPM Packages  | х                | 1     | х         |
| Terminate | Copy Directory          | ✓                | x     | X         |
|           | Copy Files              | ✓                | х     | X         |

| Features  | Options                      | Operating System |       |           |
|-----------|------------------------------|------------------|-------|-----------|
|           | <u>'</u>                     | Windows          | Linux | Macintosh |
| Terminate | Create or Delete Directory   | ✓                | х     | х         |
|           | Delay                        | ✓                | х     | х         |
|           | Display Message              | ✓                | х     | х         |
|           | Edit INI File                | ✓                | х     | х         |
|           | Edit Text File               | ✓                | х     | х         |
|           | File Removal                 | ✓                | х     | х         |
|           | Launch Executable            | ✓                | х     | х         |
|           | Launch Java Application      | ✓                | х     | х         |
|           | Launch Linux Executable      | х                | х     | х         |
|           | Prompt User                  | ✓                | х     | х         |
|           | Reboot or Shutdown           | ✓                | х     | х         |
|           | Registry Edit                | ✓                | х     | х         |
|           | Run Script                   | ✓                | х     | х         |
|           | Terminate Application        | ✓                | х     | х         |
|           | Terminate Application Prompt | ✓                | х     | х         |

For detailed information on bundle features and options, see

## **Legal Notices**

For information about legal notices, trademarks, disclaimers, warranties, export and other use restrictions, U.S. Government rights, patent policy, and FIPS compliance, see <a href="https://www.novell.com/company/legal/">https://www.novell.com/company/legal/</a>.

Copyright © 2016 Micro Focus Software Inc. All Rights Reserved.